# **Monitores Geração 4**

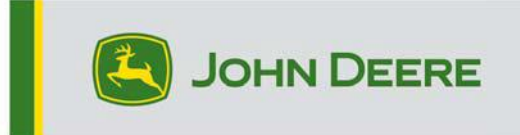

.

## **Atualização do Software 23-3**

## **Notas de Versão para CommandCenter 4600, Universal 4640, CommandCenter 4200, Universal 4240**

#### 10.27.3135-113

Tempo de instalação do SO Geração 4: Aproximadamente 20 minutos, sem dados existentes. O tempo de instalação varia dependendo da quantidade de dados e da versão do software atualmente instalada no monitor. Os pacotes mais recentes para os Monitores Geração 4 podem ser baixados e instalados sem fio ou usando uma unidade USB e o Gerenciador de Software John Deere. Consulte "Instruções de Instalação do Software" na seção Atualizações de Software do site StellarSupport™ para obter mais informações.

#### **Reprogramação sem fio -**

#### [https://youtu.be/XSG7O3\\_9KGI?list=PL1KGsSJ4CWk4fhvFOaBZz261XGwPfXvqk](https://youtu.be/XSG7O3_9KGI?list=PL1KGsSJ4CWk4fhvFOaBZz261XGwPfXvqk)

#### **Atualizações de Software para Aplicações por Máquina**

Os aplicativos da máquina estão localizados em Configurações da Máquina, no menu do Monitor Geração 4. Um concessionário John Deere terá que instalar todas as atualizações necessárias ao

software da aplicação por máquina usando o Service ADVISOR™.

#### **Outras Atualizações de Software da Unidade de Controle**

O software para as unidades de controle listadas abaixo pode ser atualizado usando o Monitor Geração 4.

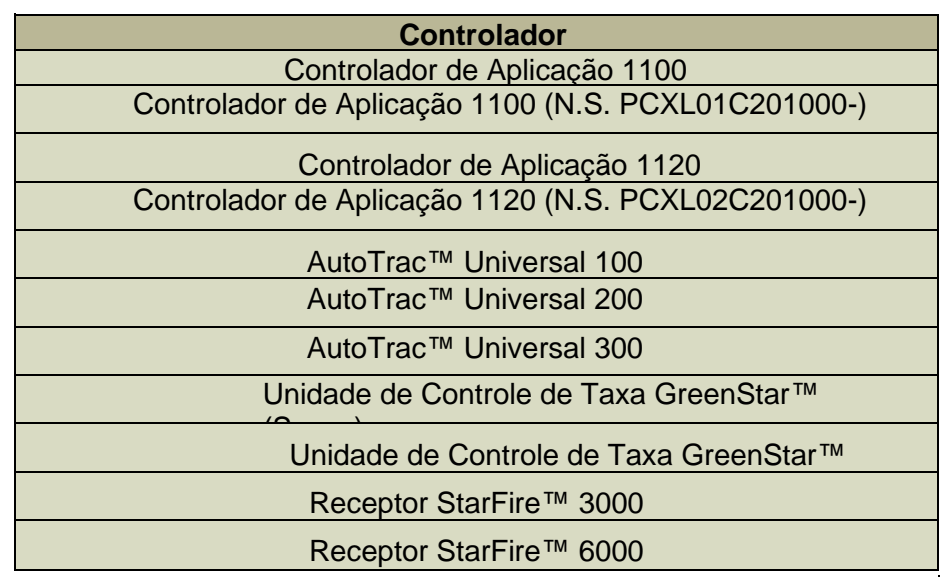

#### Receptor StarFire™ 7000 Câmera de Orientação do AutoTrac™ Vision

#### **Problemas Solucionados:**

- A página de Rede da Central de Diagnóstico não funciona nos monitores 4200 e 4240
- Arquivos de Configuração com perfis de máquina corrompidos impedem o monitor de se conectar aos implementos
- O desempenho do AutoTrac nos Pulverizadores 4xxR/6xxR MY22 e mais recentes não é ideal com Pneus de Flutuação (480 mm e mais largos).
- O AutoTrac dos Pulverizadores STS Hagie MY22 e mais recentes faz correções excessivas na aquisição da linha de orientação usando AWS (Tração em Todas as Rodas).
- As curvas em forma de lâmpada da Automação de Manobras AutoTrac™ podem ser realizadas com uma redução da Agressividade das Manobras, o que não era possível antes. Isso agora corresponde melhor ao que é mostrado no monitor.

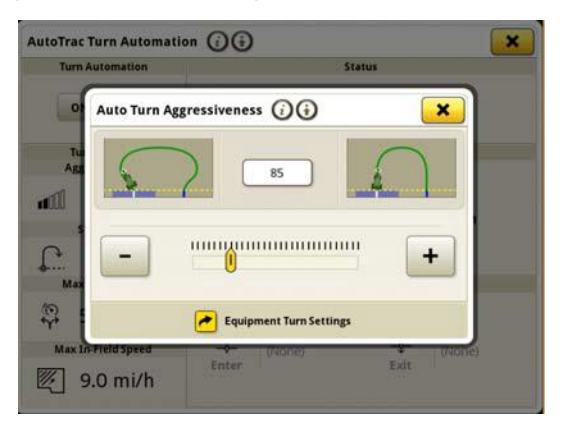

- O plano do AutoPath deve ser gerado antes em talhões grandes e complexos com um espaçamento entre pistas pequeno. No entanto, se estiver sendo usado em conjunto com a Automação de Manobras AutoTrac™, os usuários podem observar o valor "–-" ser exibido como distância da Automação de Manobras para a próxima curva até o processamento das pistas AutoPath™ de Automação de Manobras ser concluído.
- Monitores Geração 4 executando a sequência iTEC™ da Automação de Manobras AutoTrac não funcionam na cabeceira, seja entrando ou saindo da cabeceira.
- O AutoTrac do Monitor Geração 4 é desativado ao gravar uma extensão da linha de curva Adaptável com curvatura apertada. Cai para 1 parte e retorna a 2 partes.

.

• Esta versão contém melhorias importantes de segurança do software.

#### **Novos Recursos e Melhorias:**

#### • **Configuração de Prescrição sem Toque**

Após a atualização para o pacote do sistema operacional 23-3 Gen, os operadores não precisarão mais inserir manualmente os detalhes da prescrição. Os detalhes da prescrição podem ser incluídos durante o planejamento do trabalho na ferramenta Planejador de Trabalho no Operations Center, permitindo que os operadores implementem os dados no talhão, iniciem o plano de trabalho e comecem a operação sem precisar inserir dados manualmente no monitor, uma vez que a configuração da taxa de prescrição

será realizada automaticamente.

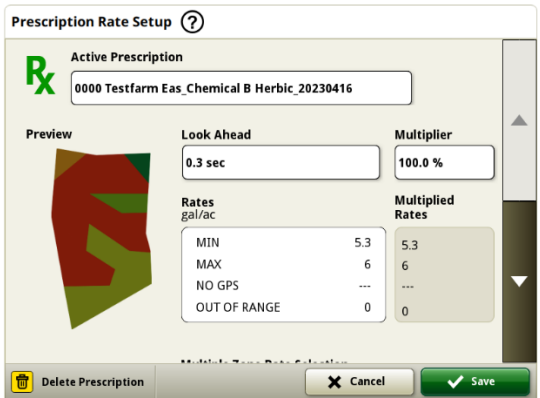

#### • **Enfardadora Cilíndrica Série 1**

Em maio de 2023, lançamos a Documentação e Detecção para a Série 1 Grande. Enfardadoras Prismáticas. Com o lançamento do pacote do sistema operacional Geração 23-3, traremos esses mesmos recursos para as Enfardadoras Cilíndricas Série Ano-Modelo 2024 (MY24) 1 da John Deere fabricadas em Ottumwa. Os números de modelo compatíveis incluirão as enfardadoras cilíndricas 451E, 451M, 451R, 461R, 461M, 551M, 561M e 561R. Agora, os clientes podem configurar rapidamente a Enfardadora Prismática Grande Série 1 Ano-Modelo 2024 e ter acesso a vários pontos de dados importantes sobre a cultura enfardada usando o monitor. Os dados coletados podem ser sincronizados ou carregados manualmente para os clientes com conta no Operations Center.

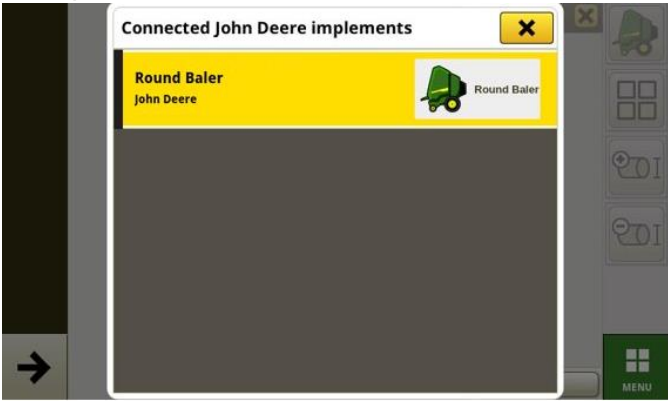

### o **Gerenciador de Equipamentos – Enfardadora Cilíndrica Série 1**

Com o SO Geração 23-3, os clientes podem detectar e configurar facilmente seus equipamentos de Enfardadora Cilíndrica MY24 Série 1 nos aplicativos Gerenciador de Equipamentos e Configuração do Trabalho. Os clientes podem atribuir tipos de cultura, variedades e unidades de colheita desejadas ao trabalho no talhão.

#### o **Documentação - Enfardadora Cilíndrica Série 1**

Agora, os clientes poderão acumular e analisar dados para a

operação da Enfardadora Cilíndrica MY24 Série 1 com o monitor Geração 4 operando no software 23-

3. Em cada talhão, o cliente pode identificar quantos fardos obtiveram, o peso total da cultura enfardada e as leituras de umidade média dessa cultura, entre diversos outros atributos. Totais semelhantes também estarão disponíveis para cada fardo, com dados de diâmetro do fardo, umidade média e muito mais.

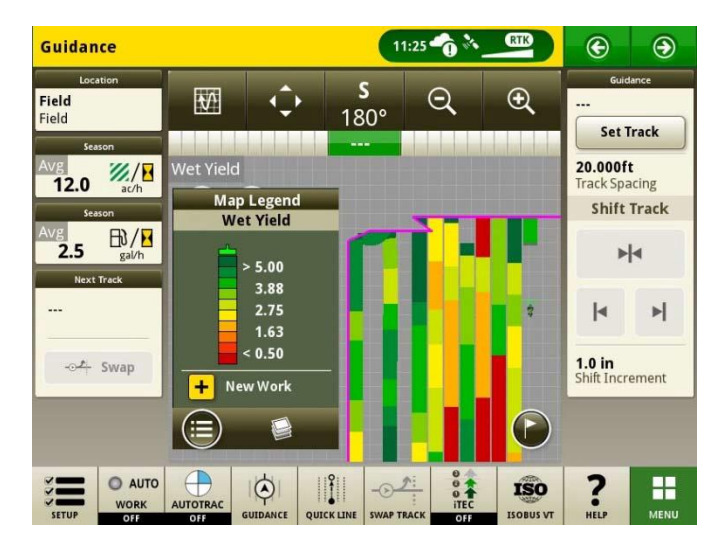

#### • **Iniciar Planos de Trabalho Automaticamente com Mudança de Talhão**

A partir do SO Geração 23-3 e versões mais recentes do software, uma configuração de

"Plano de Trabalho de Início Automático na Mudança de Talhão" será incluída. Essa configuração iniciará automaticamente ou mudará os Planos de Trabalho ao entrar em um talhão, desde que não haja conflitos dentro do talhão (por exemplo, vários planos de trabalho, plano de trabalho inacabado etc.) e que condições específicas sejam atendidas:

- o A operação do plano de trabalho deve ser igual à do implemento conectado
- o A variedade, o produto e a taxa planejados devem corresponder à variedade, ao produto, à taxa e ao operador definidos atualmente
- o No caso de haver perfil de implemento virtual completo

Esse recurso é desativado por padrão e pode ser ativado dentro das configurações avançadas do aplicativo Configuração do Trabalho.

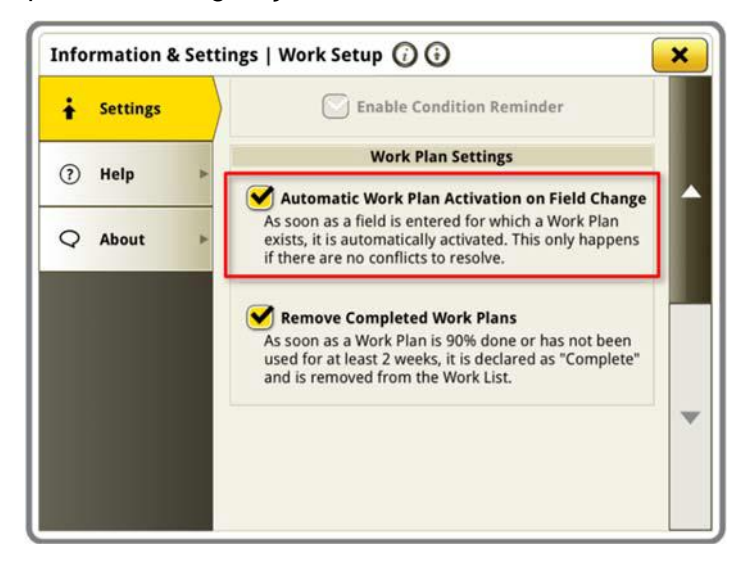

#### • **Percentual do Tanque do See & Spray™ Aplicado**

Com a atualização do sistema operacional Geração 23-3, os Pulverizadores John Deere equipados com See & Spray™ terão uma nova opção de módulo do gerenciador de layout. Este módulo indicará o percentual aplicado da área para cada tanque ou produto que o cliente está utilizando.

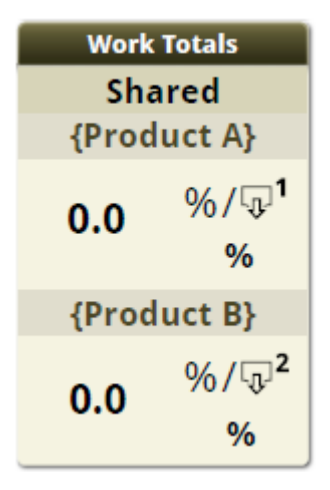

#### • **Valores Padrão da Pressão de Ervas Daninhas See & Spray™ na Legenda do Mapa**

Clientes que operam um Pulverizador John Deere equipado com See & Spray™ e monitor Geração 4 que executa o SO Geração 23-3 verá novos valores padrão para sua Legenda do Mapa de Pressão de Ervas Daninhas. Em versões anteriores do sistema operacional Gen, os valores máximo e mínimo padrão para Pressão de Ervas Daninhas foram de 100% e 0%, respectivamente. Com a atualização do SO Gen 23- 3, esses valores padrão agora serão 20% e 2%. Os clientes ainda podem personalizar seus valores máximo e mínimo, apenas os valores padrão na legenda do

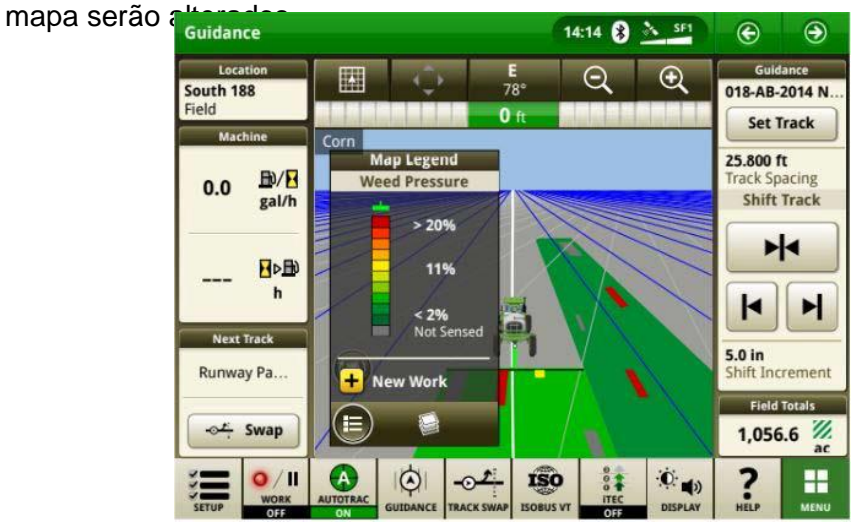

#### • **Automação de Manobras AutoTrac™ Ativa a Automação de Manobras do Trator sem**

#### **Controle de Velocidade**

Os clientes podem optar por desativar o controle de velocidade desligando o recurso em Configurações de Automação de Manobras. Se o trator não for compatível com controle de velocidade, o controle de velocidade fica desligado por padrão. Os usuários são responsáveis por controlar a velocidade com segurança em curvas finais e receberão um aviso à medida que a curva se aproxima para informar que o controle de velocidade está desabilitado. Esse aviso pode ser desativado se o usuário desejar nas configurações da automação de manobras.

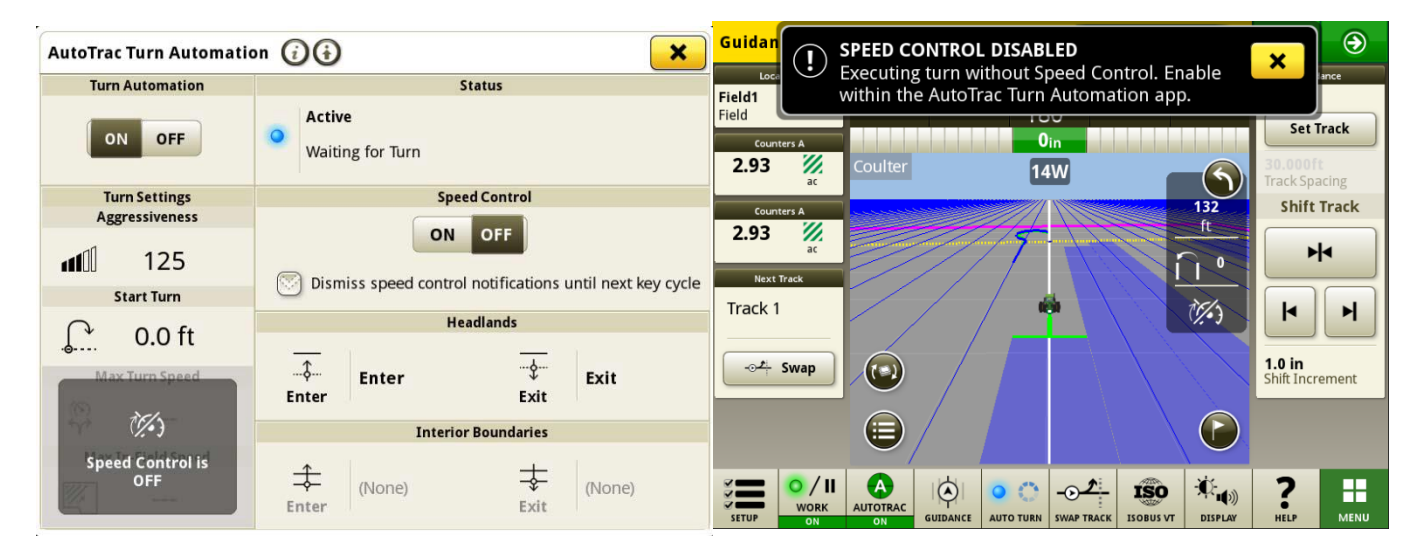

#### • **Regras de Origem do AutoPath™ Atualizadas**

Antes do software 23-3, as Operações de Origem do AutoPath eram bloqueadas para não permitir

"Aplicação na Aplicação" ou "Plantio no Plantio" como exemplo. Os clientes agora podem usar o AutoPath™ para adicionar fertilizante adicional ou aplicar herbicida pré-plantio antes de realizar o plantio no campo. Ative a Aplicação do AutoPath para usar os dados de origem de aplicação. Antes do software 23-3, o AutoPath para Aplicação exigia dados de origem de plantio.

**Observação:** Os dados de operação de origem devem ser registrados com um Receptor de Implemento. Portanto, essa configuração não permitiria que os dados de um Pulverizador Autopropelido ("Aplicação") fossem usados para outras Operações do AP porque não havia um Receptor do Implemento.

#### • **Extensões de Pista de Orientação do AutoPath™**

As extensões da pista de orientação do AutoPath podem ser aumentadas conforme a preferência do cliente. Isso

permite que os usuários ajustem as extensões da linha final nas cabeceiras para alinhar melhor o veículo e o implemento na próxima linha/passagem no talhão. Esse ajuste pode ser encontrado na página de Edição das Configurações Avançadas do AutoPath e do Mapa e pode variar de 0 a 100 m.

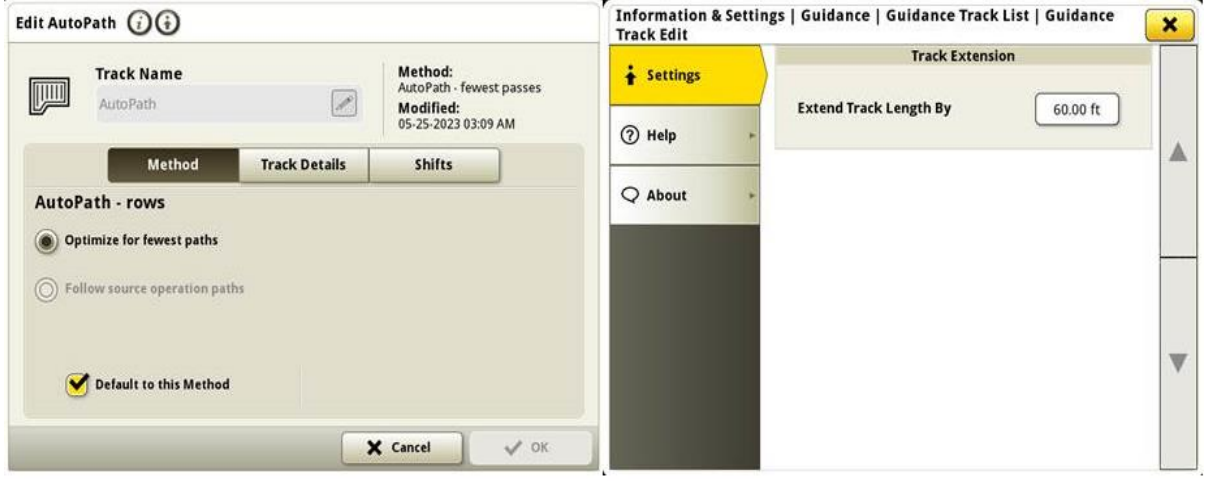

• **Seleção de Tipos de Pneus de Pulverizadores 4xxR/6xxR MY22 e mais** 

**recentes** Adicionou a seleção de tipo de pneu (Flutuação ou Cultura em Linha) em

pulverizadores séries 4xx/6xxR MY22 e mais recentes

para melhorar o desempenho do AutoTrac. A seleção de pneus encontra-se na página Otimização da Direção do AutoTrac. O usuário pode selecionar o tipo de pneu que está sendo usado no momento para otimizar a condução das máquinas. Se os pneus forem trocados ao longo do ano,

o usuário precisa alterar essa configuração para manter o desempenho ideal.

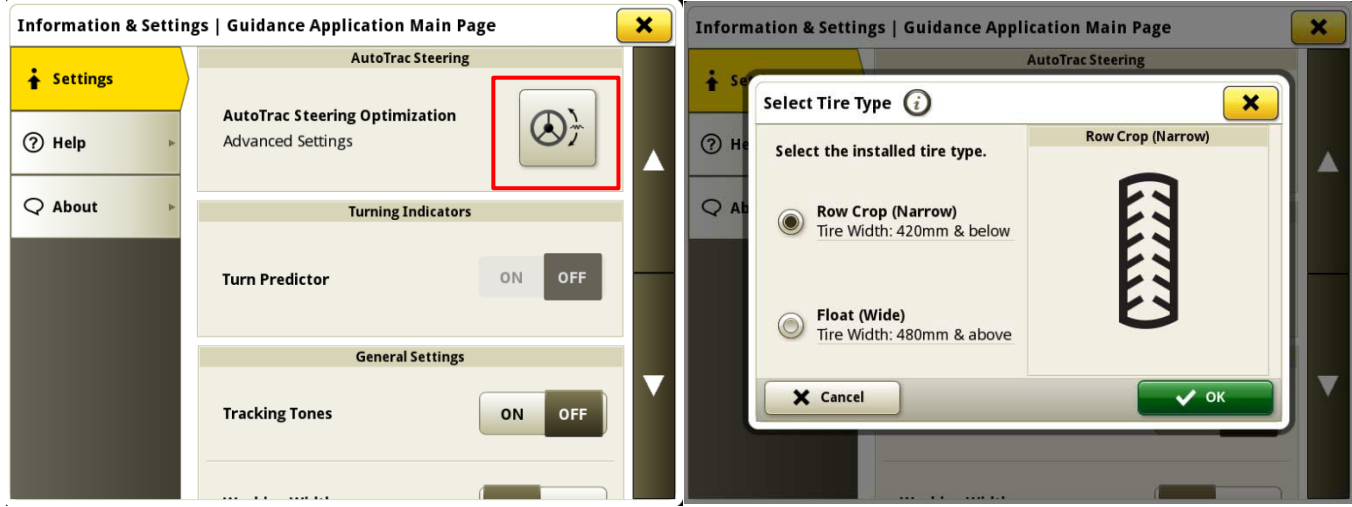

#### • **Sincronismo da Máquina John Deere Prioriza as Redes Conectadas Anteriormente na Lista de Redes**

A lista de redes mostrará a máquina conectada na primeira posição da lista e as outras redes que já foram usadas antes para Sincronismo da Máquina John Deere (ou seja, guia 2, guia 3 etc.)

serão mostradas no topo da lista. Outras redes que não estão sendo usadas para Sincronismo da Máquina John Deere ficarão mais abaixo na lista. Essa organização facilita a busca por uma conexão para seleção manual, se necessário.

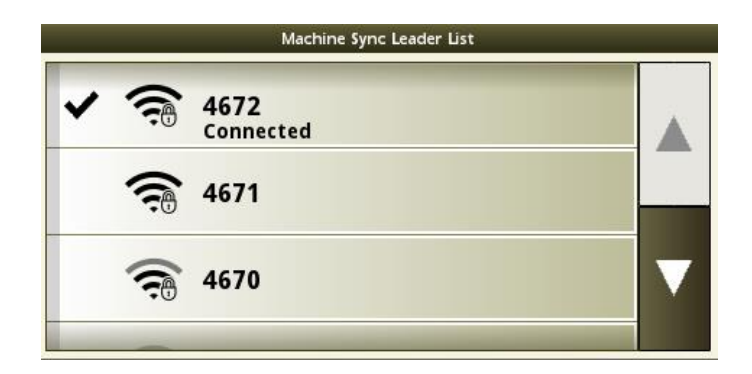

## **Informações Adicionais e Materiais de Treinamento**

#### **Manual do Operador**

Uma cópia do Manual do Operador do Monitor Geração 4 está disponível no aplicativo Centro de Ajuda no monitor com a versão de software do SO Geração 4 10.16.1400-85 e mais recentes. Este conteúdo é atualizado com atualizações de software, conforme o [necessário. Sempre leia o Manual do Operador mais recente antes de usar. Para obter uma](http://techpubs.deere.com)  cópia do manual do operador, consulte seu concessionário ou visite [techpubs.deere.com.](http://techpubs.deere.com/)

#### **Ajuda na Tela** G

[A ajuda na tela complementa as informações encontradas no Manual do Operador. A ajuda](http://displaysimulator.deere.com)  na tela pode ser consultada abrindo o aplicativo Central de Ajuda no monitor ou pressionando o ícone Informações na parte superior de qualquer página para visualizar as informações de ajuda relevantes para essa página. A Ajuda na Tela do Monitor Geração 4 também está disponível para consulta em [displaysimulator.deere.com.](http://displaysimulator.deere.com/)

#### **Simuladores de Treinamento**

[Para saber mais sobre os Monitores Geração 4, há um simulador de treinamento](http://displaysimulator.deere.com)  on-line disponível em [displaysimulator.deere.com](http://displaysimulator.deere.com/)

## **Notas de Versão**

Estas são as notas de versão de atualização do software dos Aplicativos Generation 4 e AMS [para os Monitores Generation 4. As notas de](http://www.stellarsupport.com/)  versão podem ser encontradas em [http://www.stellarsupport.com/.](http://www.stellarsupport.com/) Observação: O uso que você faz do software é delimitado pelo Contrato de Licença de Usuário Final incluído no software. **Copyright © 1996-2024 Deere & Company**